# TCP Time Clock

#### **Pocket Guide**

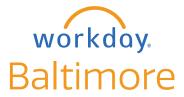

## TCP QUICK START GUIDE

The TCP Clock allows you to punch in and punch out, recording your hours worked.

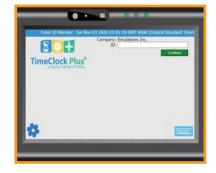

#### **HOW TO CLOCK IN**

- Enter your Employee ID
- Scan your finger to verify your identity
- Click the Clock In button

- Select Primary, Secondary or Tertiary Position (if applies)
- Select the option that best fits the work you're performing
  - Regular
  - Out of Title
  - Call Back
  - Call back out of title

- Only if selecting
  Out of Title or Call
  Back Out of Title >
  Select the correct
  Job Profile.
- 7 Click Continue > Clock Operation Successful message

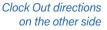

#### **HOW TO CLOCK OUT**

- Enter your Employee ID
- Scan your finger to verify your identity
- 3 Click the Clock Out
  Button >
  Click Continue >
  Clock Operation
  Successful message

### Still have questions about the TCP Timeclock?

For additional support and questions about the TCP Timeclock, please visit the Workday website at:

Workday.Baltimorecity.Gov

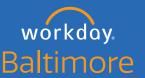

Transforming • Engaging • Automating • Modernizing

Website • workday.baltimorecity.gov

Email • workday@baltimorecity.gov